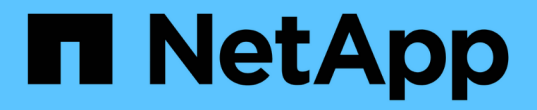

시도해 보십시오 Element Software

NetApp January 15, 2024

This PDF was generated from https://docs.netapp.com/ko-kr/element-software-123/try/task\_use\_demonode.html on January 15, 2024. Always check docs.netapp.com for the latest.

# 목차

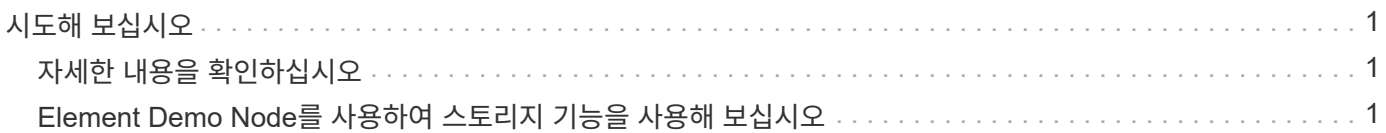

# <span id="page-2-0"></span>시도해 보십시오

Element 소프트웨어를 시작하는 데 도움이 되는 리소스 및 툴에 대해 알아보십시오.

- ["Element](https://handsonlabs.netapp.com/lab/elementsw)[를](https://handsonlabs.netapp.com/lab/elementsw) [사용하는](https://handsonlabs.netapp.com/lab/elementsw) [프라이빗](https://handsonlabs.netapp.com/lab/elementsw) [클라우드](https://handsonlabs.netapp.com/lab/elementsw) [스토리지의](https://handsonlabs.netapp.com/lab/elementsw) [유연성에](https://handsonlabs.netapp.com/lab/elementsw) [대한](https://handsonlabs.netapp.com/lab/elementsw) [주문형](https://handsonlabs.netapp.com/lab/elementsw) [랩](https://handsonlabs.netapp.com/lab/elementsw)[\(](https://handsonlabs.netapp.com/lab/elementsw)[로그인](https://handsonlabs.netapp.com/lab/elementsw) [필요](https://handsonlabs.netapp.com/lab/elementsw)[\)"](https://handsonlabs.netapp.com/lab/elementsw):이 실습에서는 Element 소프트웨어를 실행하는 스토리지 시스템에 적용되는 제한 없는 스케일아웃 개념, 보장된 워크로드 성능, 스토리지 인프라 자동화를 제공합니다.
- ["Element Demo Node](#page-2-2)[를](#page-2-2) [사용하여](#page-2-2) [스토리지](#page-2-2) [기능을](#page-2-2) [사용해](#page-2-2) [보십시오](#page-2-2)["](#page-2-2)Element Demo Node는 Element 소프트웨어의 VMware 가상 머신 버전으로, NetApp HCI 및 SolidFire 제품의 주요 스토리지 기능을 쉽게 시연할 수 있습니다.

# <span id="page-2-1"></span>자세한 내용을 확인하십시오

• ["SolidFire](https://docs.netapp.com/us-en/element-software/index.html) [및](https://docs.netapp.com/us-en/element-software/index.html) [Element](https://docs.netapp.com/us-en/element-software/index.html) [소프트웨어](https://docs.netapp.com/us-en/element-software/index.html) [설명서](https://docs.netapp.com/us-en/element-software/index.html)["](https://docs.netapp.com/us-en/element-software/index.html)

## <span id="page-2-2"></span>**Element Demo Node**를 사용하여 스토리지 기능을 사용해 보십시오

["](https://mysupport.netapp.com/site/tools/tool-eula/element-demonode/download)[요소](https://mysupport.netapp.com/site/tools/tool-eula/element-demonode/download) [데모](https://mysupport.netapp.com/site/tools/tool-eula/element-demonode/download) [노드](https://mysupport.netapp.com/site/tools/tool-eula/element-demonode/download)["](https://mysupport.netapp.com/site/tools/tool-eula/element-demonode/download) 는 Element 소프트웨어의 VMware 가상 머신(VM) 버전이며, NetApp HCI 및 SolidFire 제품의 주요 스토리지 기능을 쉽게 시연할 수 있습니다. 데모 노드를 사용하면 개발자가 물리적 하드웨어 없이도 Element API를 기준으로 코드를 작성할 수 있습니다. OVA 파일로 패키징되어 VMware를 손쉽게 구축할 수 있습니다.

### 지원되는 기능**:**

Element Demo Node는 데모 및 개발 도구로만 사용할 수 있습니다. 데모 노드를 사용하기 전에 다음과 같은 기능 제한 사항을 숙지하십시오.

- Element Demo Node는 클러스터링을 지원하지 않습니다. 단일 노드 클러스터로만 작동합니다.
- Element 업그레이드는 지원하지 않습니다. 최신 버전의 Element를 시연하려면 새 데모 노드 VM을 설치해야 합니다.
- 이 문서는 스토리지 성능을 입증하기 위한 용도가 아닙니다. 데모 노드에서 관찰된 성능은 물리적 클러스터의 성능을 나타내는 것이 아닙니다.
- NetApp HCI 또는 SolidFire 클러스터에는 데모 노드를 추가할 수 없습니다.
- VRF VLAN은 지원되지 않습니다(표준 태그 VLAN이 지원됨).
- 다중 드라이브 슬라이스 서비스(MDSS)는 지원되지 않습니다.
- Element Demo Node는 VMFS 데이터 저장소에서만 지원됩니다. VVOL은 지원되지 않습니다.
- 하드웨어 기반 구성 및 모니터링 기능은 데모 노드에서 작동하지 않습니다.
- 볼륨당 최대 10개의 스냅샷을 지원합니다.
- 노드/클러스터당 최대 20개의 계정을 지원합니다.
- 계정당 최대 100개의 볼륨을 지원합니다.
- 계정당 최대 200VVol을 지원합니다.
- 최대 볼륨 크기 100GiB를 지원합니다.

• 3000IOPS의 일관된 클러스터 제한을 지원합니다.

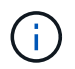

기타 모든 Element 소프트웨어 제한 사항이 적용됩니다. 자세한 내용은 최신 Element 소프트웨어 릴리스 노트를 참조하십시오.

#### **VM** 요구 사항

- 총 240GB 용량(VM의 가상 디스크 크기 및 수는 변경할 수 없습니다. 하이퍼바이저를 통해 제공되는 추가 스토리지는 게스트 OS에서 무시됩니다.)
- 60GB 루트 디스크
- 일반 프로비저닝/Eager 제로화(30GB 메타데이터 드라이브 1개 또는 50GB 블록 드라이브 3개) 또는 씬 프로비저닝/Eager 제로화(권장 \*)(30GB 메타데이터 드라이브 1개 또는 50GB 블록 드라이브 3개)
- vCPU 2개(전체 예약)
- 16GB RAM(완전 예약)
- 모든 디스크에 단일 HBA, LSI Logic Parallel
- vNIC 2개, 두 vmxnet3(관리 1개, 스토리지 1개)

### 호스트 요구 사항

- Element Demo Node 11.7 VM용 ESXi 6.0 또는 6.5
- Element Demo Node 12.0 및 12.2개의 VM용 ESXi 6.5
- Element Demo Node 12.3 VM용 ESXi 6.7 및 7.0
- 멀티코어 64비트 인텔 ® 아키텍처

## **Element** 데모 노드를 다운로드합니다

Element Demo Node 소프트웨어는 .ova 파일로 패키지된 VMware 파일 집합입니다.

#### **VMware ESXi**에 **Element Demo Node**를 설치합니다

VMware ESXi에 Element Demo Node를 설치하는 작업은 다음과 같습니다.

- [네트워크](#page-3-0) [인터페이스를](#page-3-0) [구성합니다](#page-3-0)
- [ESXi](#page-3-1) [서버에](#page-3-1) [데모](#page-3-1) [노드를](#page-3-1) [등록합니다](#page-3-1)
- [ESXi](#page-4-0) [서버에서](#page-4-0) [데모](#page-4-0) [노드를](#page-4-0) [시작합니다](#page-4-0)

<span id="page-3-0"></span>네트워크 인터페이스를 구성합니다

Element Demo Node에는 두 개의 개별 가상 머신 네트워크가 필요합니다. 하나는 스토리지 트래픽이고 다른 하나는 관리 트래픽입니다. 점보 프레임을 지원하도록 스토리지 네트워크를 구성해야 합니다.

<span id="page-3-1"></span>**ESXi** 서버에 데모 노드를 등록합니다

ESXi 서버에 Element Demo Node를 등록하려면 vSphere Client를 사용하여 데모 node.ova 파일을 배포해야

합니다.

단계

- 1. vSphere Client에 로그인하고 인벤토리 패널에서 ESXi 호스트를 선택합니다.
- 2. File \* > \* Deploy OVF Template \* 을 선택합니다.

Deploy OVF Template Wizard가 시작됩니다.

- 3. Select template \* 페이지에서 다운로드한 OVA 파일을 찾아 \* Open \* 을 선택합니다.
- 4. 다음 \* 을 선택합니다.
- 5. 이름 및 위치 \* 페이지에서 배포된 템플릿의 이름과 위치를 지정한 후 \* 다음 \* 을 선택합니다.
- 6. 리소스 선택 \* 페이지에서 템플릿을 실행할 위치를 찾아 \* 다음 \* 을 선택합니다.
- 7. 세부 정보를 확인하고 \* 다음 \* 을 선택합니다.
- 8. 스토리지 선택 페이지에서 가상 머신 파일을 저장할 위치를 선택한 후 \* 다음 \* 을 선택합니다.
- 9. 네트워크 선택 \* 페이지에서 OVA 파일에 사용된 네트워크를 인벤토리에 있는 두 개의 개별 가상 시스템 네트워크에 매핑하고 \* 다음 \* 을 선택합니다.
- 10. 완료 준비 완료 \* 페이지에서 생성 중인 가상 머신에 대한 세부 정보를 확인한 다음 \* 마침 \* 을 선택합니다.

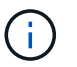

데모 노드 구축을 완료하는 데 몇 분 정도 걸릴 수 있습니다.

#### <span id="page-4-0"></span>**ESXi** 서버에서 데모 노드를 시작합니다

VMware ESXi 콘솔을 통해 Element에 액세스하려면 데모 노드 VM을 시작해야 합니다.

#### 단계

- 1. vSphere Client에서 생성한 데모 노드 VM을 선택합니다.
- 2. 이 VM에 대한 세부 정보를 보려면 \* 요약 \* 탭을 선택하십시오.
- 3. VM을 시작하려면 \* Power On \* 을 선택합니다.
- 4. 웹 콘솔 시작 \* 을 선택합니다.
- 5. TUI를 사용하여 데모 노드를 구성합니다. 자세한 내용은 을 참조하십시오 ["](https://docs.netapp.com/ko-kr/element-software-123/setup/concept_setup_configure_a_storage_node.html)[스토리지](https://docs.netapp.com/ko-kr/element-software-123/setup/concept_setup_configure_a_storage_node.html) [노드를](https://docs.netapp.com/ko-kr/element-software-123/setup/concept_setup_configure_a_storage_node.html) [구성합니다](https://docs.netapp.com/ko-kr/element-software-123/setup/concept_setup_configure_a_storage_node.html)[".](https://docs.netapp.com/ko-kr/element-software-123/setup/concept_setup_configure_a_storage_node.html)

#### 지원을 받는 방법

Element Demo Node는 자원 봉사자 단위로 이용할 수 있습니다. 지원을 받으려면 에 질문을 게시하십시오 ["Element](https://community.netapp.com/t5/Simulator-Discussions/bd-p/simulator-discussions) [데모](https://community.netapp.com/t5/Simulator-Discussions/bd-p/simulator-discussions) [노드](https://community.netapp.com/t5/Simulator-Discussions/bd-p/simulator-discussions) [포](https://community.netapp.com/t5/Simulator-Discussions/bd-p/simulator-discussions)[럼](https://community.netapp.com/t5/Simulator-Discussions/bd-p/simulator-discussions)[".](https://community.netapp.com/t5/Simulator-Discussions/bd-p/simulator-discussions)

#### 자세한 내용을 확인하십시오

- ["SolidFire](https://docs.netapp.com/us-en/element-software/index.html) [및](https://docs.netapp.com/us-en/element-software/index.html) [Element](https://docs.netapp.com/us-en/element-software/index.html) [소프트웨어](https://docs.netapp.com/us-en/element-software/index.html) [설명서](https://docs.netapp.com/us-en/element-software/index.html)["](https://docs.netapp.com/us-en/element-software/index.html)
- ["Element Demo Node](https://mysupport.netapp.com/site/tools/tool-eula/element-demonode/download) [다운로드](https://mysupport.netapp.com/site/tools/tool-eula/element-demonode/download) [페이지](https://mysupport.netapp.com/site/tools/tool-eula/element-demonode/download)[\(](https://mysupport.netapp.com/site/tools/tool-eula/element-demonode/download)[로그인](https://mysupport.netapp.com/site/tools/tool-eula/element-demonode/download) [필요](https://mysupport.netapp.com/site/tools/tool-eula/element-demonode/download)[\)"](https://mysupport.netapp.com/site/tools/tool-eula/element-demonode/download)

Copyright © 2024 NetApp, Inc. All Rights Reserved. 미국에서 인쇄됨 본 문서의 어떠한 부분도 저작권 소유자의 사전 서면 승인 없이는 어떠한 형식이나 수단(복사, 녹음, 녹화 또는 전자 검색 시스템에 저장하는 것을 비롯한 그래픽, 전자적 또는 기계적 방법)으로도 복제될 수 없습니다.

NetApp이 저작권을 가진 자료에 있는 소프트웨어에는 아래의 라이센스와 고지사항이 적용됩니다.

본 소프트웨어는 NetApp에 의해 '있는 그대로' 제공되며 상품성 및 특정 목적에의 적합성에 대한 명시적 또는 묵시적 보증을 포함하여(이에 제한되지 않음) 어떠한 보증도 하지 않습니다. NetApp은 대체품 또는 대체 서비스의 조달, 사용 불능, 데이터 손실, 이익 손실, 영업 중단을 포함하여(이에 국한되지 않음), 이 소프트웨어의 사용으로 인해 발생하는 모든 직접 및 간접 손해, 우발적 손해, 특별 손해, 징벌적 손해, 결과적 손해의 발생에 대하여 그 발생 이유, 책임론, 계약 여부, 엄격한 책임, 불법 행위(과실 또는 그렇지 않은 경우)와 관계없이 어떠한 책임도 지지 않으며, 이와 같은 손실의 발생 가능성이 통지되었다 하더라도 마찬가지입니다.

NetApp은 본 문서에 설명된 제품을 언제든지 예고 없이 변경할 권리를 보유합니다. NetApp은 NetApp의 명시적인 서면 동의를 받은 경우를 제외하고 본 문서에 설명된 제품을 사용하여 발생하는 어떠한 문제에도 책임을 지지 않습니다. 본 제품의 사용 또는 구매의 경우 NetApp에서는 어떠한 특허권, 상표권 또는 기타 지적 재산권이 적용되는 라이센스도 제공하지 않습니다.

본 설명서에 설명된 제품은 하나 이상의 미국 특허, 해외 특허 또는 출원 중인 특허로 보호됩니다.

제한적 권리 표시: 정부에 의한 사용, 복제 또는 공개에는 DFARS 252.227-7013(2014년 2월) 및 FAR 52.227- 19(2007년 12월)의 기술 데이터-비상업적 품목에 대한 권리(Rights in Technical Data -Noncommercial Items) 조항의 하위 조항 (b)(3)에 설명된 제한사항이 적용됩니다.

여기에 포함된 데이터는 상업용 제품 및/또는 상업용 서비스(FAR 2.101에 정의)에 해당하며 NetApp, Inc.의 독점 자산입니다. 본 계약에 따라 제공되는 모든 NetApp 기술 데이터 및 컴퓨터 소프트웨어는 본질적으로 상업용이며 개인 비용만으로 개발되었습니다. 미국 정부는 데이터가 제공된 미국 계약과 관련하여 해당 계약을 지원하는 데에만 데이터에 대한 전 세계적으로 비독점적이고 양도할 수 없으며 재사용이 불가능하며 취소 불가능한 라이센스를 제한적으로 가집니다. 여기에 제공된 경우를 제외하고 NetApp, Inc.의 사전 서면 승인 없이는 이 데이터를 사용, 공개, 재생산, 수정, 수행 또는 표시할 수 없습니다. 미국 국방부에 대한 정부 라이센스는 DFARS 조항 252.227-7015(b)(2014년 2월)에 명시된 권한으로 제한됩니다.

#### 상표 정보

NETAPP, NETAPP 로고 및 <http://www.netapp.com/TM>에 나열된 마크는 NetApp, Inc.의 상표입니다. 기타 회사 및 제품 이름은 해당 소유자의 상표일 수 있습니다.